Statistics for Human Genetics and Molecular Biology Lecture 2: Introduction to Population Genetics

Dr. Yen-Yi Ho (yho@umn.edu)

Sep 11, 2015

K ロ ▶ K @ ▶ K 할 ▶ K 할 ▶ | 할 | © 9 Q @

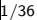

### Objectives of Lecture 2

 $\triangleright$  Review basic terminology of population genetics

K ロ ▶ K 個 ▶ K 결 ▶ K 결 ▶ │ 결 │ K 9 Q Q

- $\triangleright$  Crossing Over
- $\triangleright$  DNA Recombination
- $\blacktriangleright$  Genetic Markers
- $\triangleright$  Genetic Association Analysis
- $\blacktriangleright$  Genetic Data
- $\blacktriangleright$  Introduction to R

# Random Combinations of Gametes

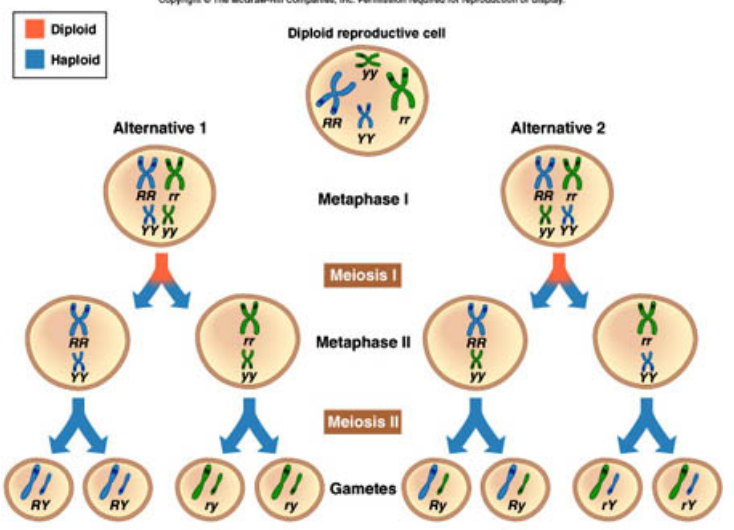

## Crossing Over

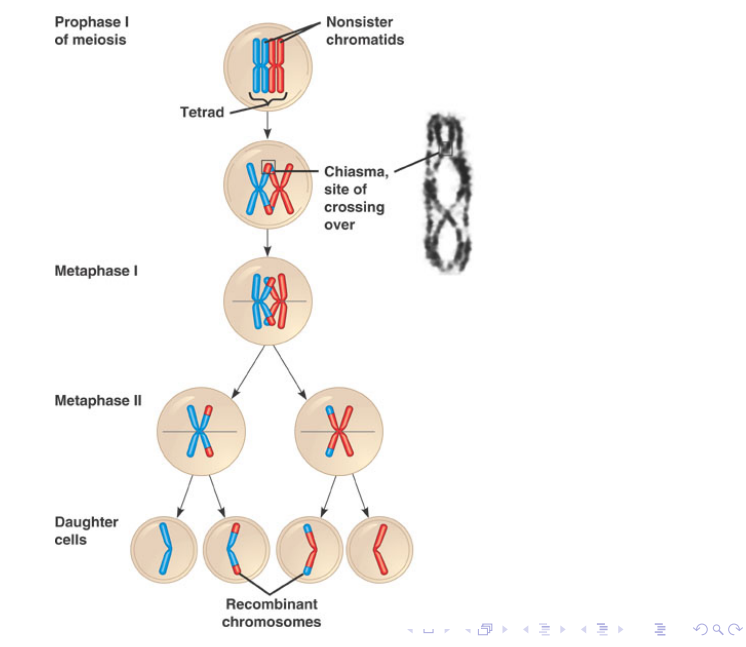

## DNA Recombination

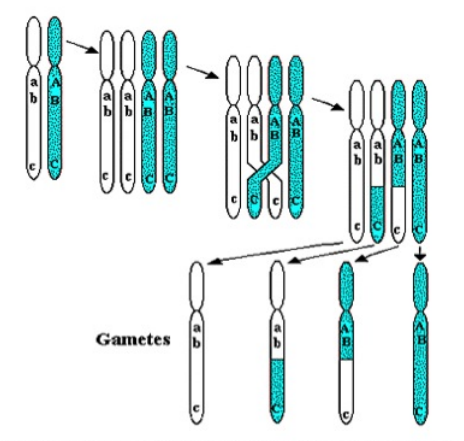

Crossing-over and recombination during meiosis

Haplotype: a set of DNA variations, or polymorphisms, that tend to be inherited together.

 $A \equiv 1 + 4 \sqrt{10} + 4 \sqrt{10} + 4 \sqrt{10} + 4 \sqrt{10} + 1$ 

 $QQ$ 

## Linkage

- $\triangleright$  2 genes close together on the same chromosome pair do not assort independently at meiosis.
- $\triangleright$  A recombination frequency much less than 50% between 2 genes shows that they are linked.

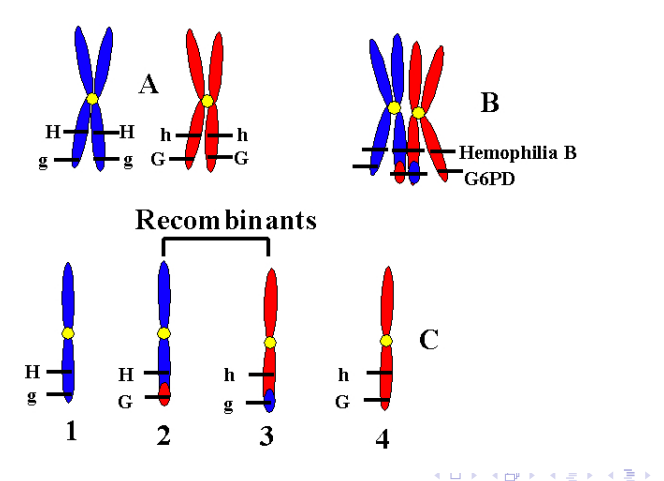

## Recombination Fraction

The recombination fraction (r) between two loci is the probability that a recombination occurs between the two loci.

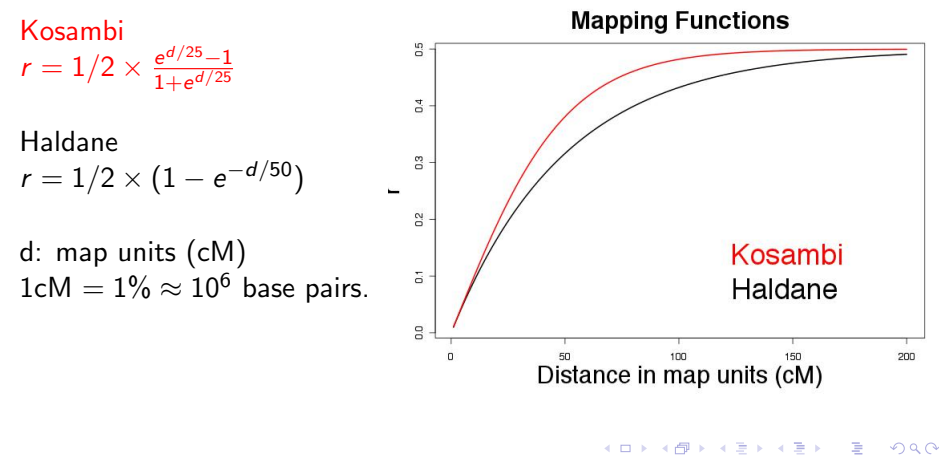

### Genetic Markers

A genetic marker is a DNA sequence with a known physical location on a chromosome.

**K ロ ト イ 伊 ト イ ヨ** 

## Gene Association Analysis

# SNP markers

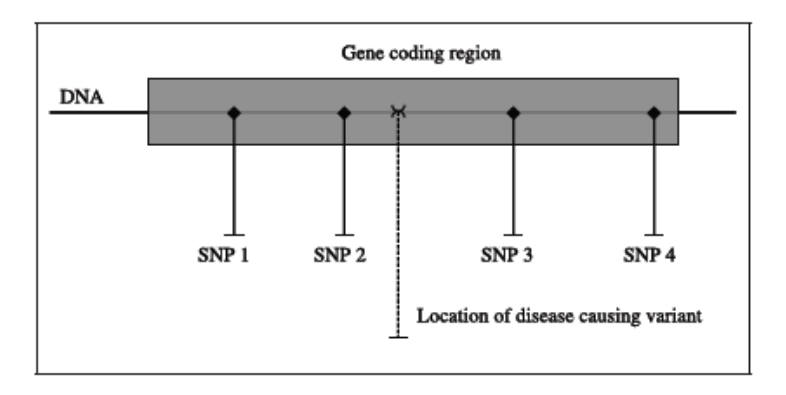

K ロ ▶ K 個 ▶ K 결 ▶ K 결 ▶ │ 결 │ K 9 Q Q

Gene Association Analysis

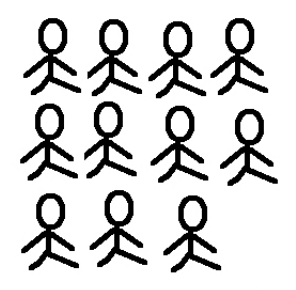

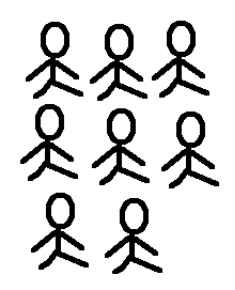

552 Type I diabetes cases

395 non-Type I diabetes controls

Frequency of a specific allele on a genetic marker

10%

 $7%$ 

## Genome-Wide Association Analysis (GWAS)

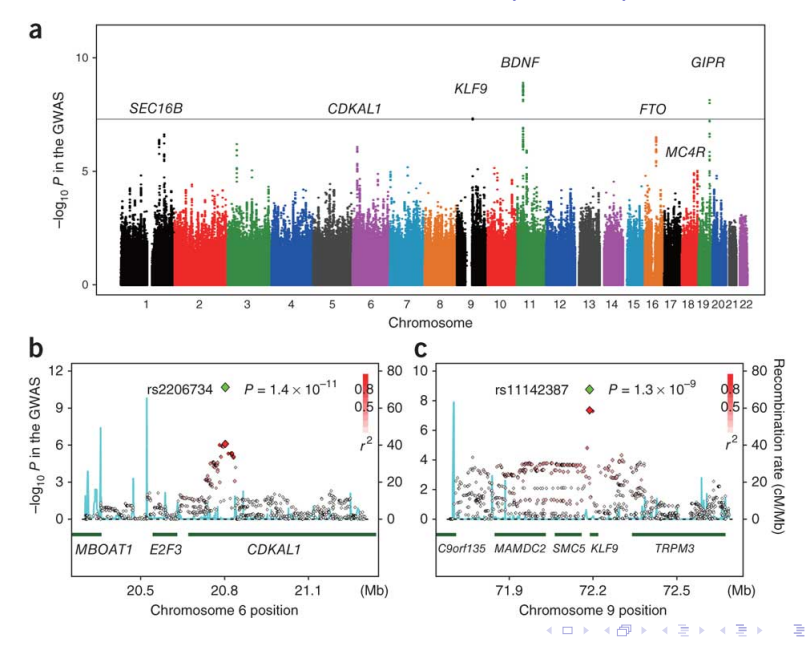

 $\Omega$ 

## **Confounding**

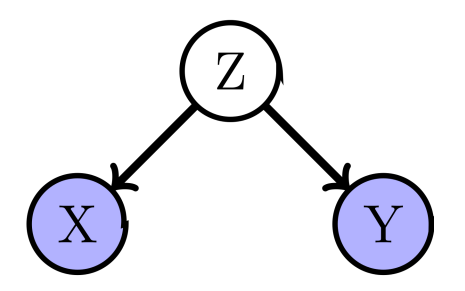

 $2Q$ 

- $\triangleright$  Associated with X
- $\blacktriangleright$  Independently associated with Y
- $\triangleright$  Not in the causal pathway between X and Y
- $\triangleright$  ex: ice cream consumption and drowning death

## Effect Modification

Effect of a predictor variable on the outcome depends on the level of another variable (interaction).

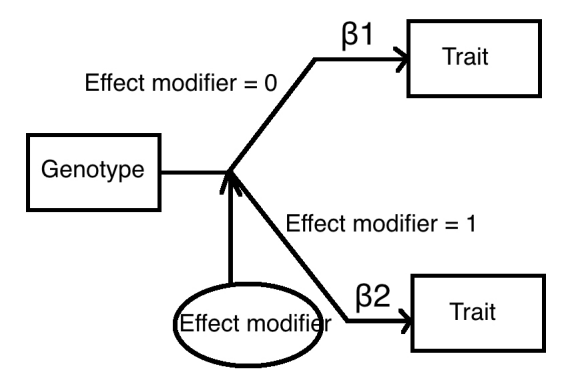

 $A \cup B \cup A \cap B \cup A \cup B \cup A \cup B \cup B \cup B$ 

 $2Q$ 

## Genetic Data Structure

- $\blacktriangleright$  Genetic information/Genotype
- $\blacktriangleright$  Trait
- $\blacktriangleright$  Individual-specific covariates

K ロ ▶ K @ ▶ K 할 ▶ K 할 ▶ | 할 | © 9 Q @

Genetic Data Used throughout this Course

FAMuSS Study: The Functional SNPs Associated with Muscle Size and Strength

- $\blacktriangleright$  n=1397
- $\rightarrow$  225 SNP markers
- $\triangleright$  individual-specific covariates: gender, age, race,
- $\triangleright$  traits: muscle strength, BMI, ...

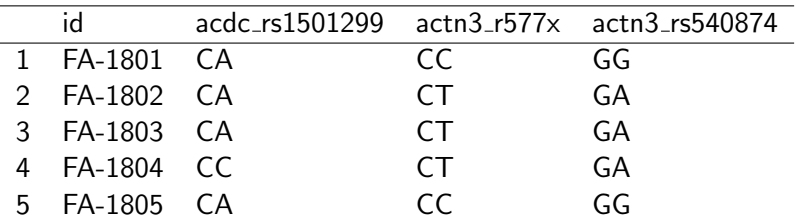

The Human Genome Diversity Project (HGDP)

 $\triangleright$  n=1064

- $\triangleright$  4 SNP markers on  $AKT1$  gene
- $\triangleright$  individual-specific covariates: gender, population, geographical area, ...

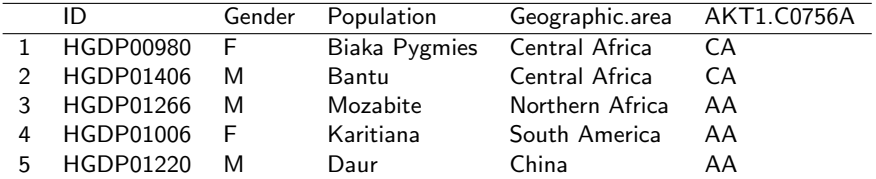

## The Virco Data

- $\blacktriangleright$  n=1066 viral isolates
- $\triangleright$  99 sequence information within the protease region of the viral genome
- $\blacktriangleright$  drug-specific fold-resistance

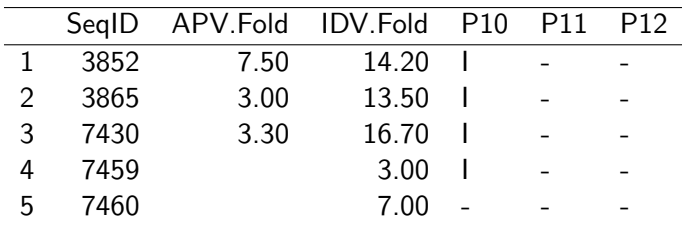

K ロ ▶ K @ ▶ K 할 ▶ K 할 ▶ | 할 | © 9 Q @

## The ALL Dataset

- $\triangleright$  Microarrays data with 12,625 gene expression probes (features) from 128 individuals with acute lymphoblastic leukemia (ALL).
- $\triangleright$  individual specific covariates: gender, age, tumor type and stage, translocation mutation

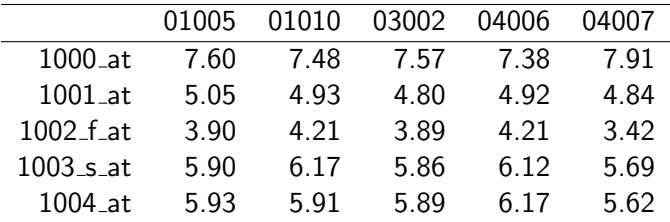

**KORK EX KEY CRACK** 

# R Topics Outline

- $\blacktriangleright$  Get Started
- $\blacktriangleright$  R as a calculator
- $\blacktriangleright$  Vectors
- $\blacktriangleright$  Matrices, Arrays, Factors, List, Data Frame

K ロ > K @ > K 할 > K 할 > → 할 → 9 Q @

- $\blacktriangleright$  Import/Export Data
- $\triangleright$  R Graphics
- $\blacktriangleright$  Random number generating
- $\triangleright$  Writing R function
- $\blacktriangleright$  for loops
- rep, seq, which, match

# R: Pros and Cons

- 
- $+$  Available for all major  $-$  Complex Syntax platforms
- 
- $+$  Comprehensive  $-$  No warranty
- $+$  Well-designed programming language (object-oriented)
- $+$  Unlimited extensibility
- $+$  Widely used by statisticians
- $+$  Increasingly used for genomic analyses (Bioconductor)

### Pros Cons

- + Free No dedicated support
	-
- $+$  Powerful graphics  $-$  Not point-and-click

 $QQ$ 

## Get Started

• Installation

- ► google  $R \rightarrow \text{The } R$  project for Statistical Computing
- $\triangleright$  R64 bits (large datasets) vs. R32 bits
- $\triangleright$  Getting help with R
	- At the command prompt, type, for example ?read.table or help(read.table)

**KORK ERKER ER AGA** 

- $\blacktriangleright$  At the command prompt, type, for example, help.search("read") or apropos("read").
- $\triangleright$  Within R, use the menu bar: Help: R help.
- $\triangleright$  Quititng R. q()
- $\blacktriangleright$  How to save work space

### R Resources

John Verzani's SimpleR notes R Reference Card CRAN (Document/Manuals)

Note: To run some of the example in John Verzani's notes, run: > install.packages("UsingR")  $>$  library(UsingR)

**KOD KAD KED KED E VOOR** 

## R as a calculator

 $> 3 + 2$ [1]5  $> 7/2$ [1]3.5  $> 3 * 5$ [1]15  $> 2 \cdot 3$ [1]8  $> 7\%$ % 3 ## answer 1, modulo reduction  $>$   $log(1: 4)$  $>$  log 2(1 : 4)  $>$   $log(1: 4, base = 3)$  $>$ exp $(1)$ [1]2.718282  $>$ abs $(-3)$  $>$  sqrt $(3)$  $>$  sin(0.5) K ロ > K @ > K 할 > K 할 > → 할 → 9 Q @

### Vectors

Vectors contain elements of just 1 type, either numeric, logical, or character.

- ▶ Accessing elements in a vector: [ ]. (Very important)
- $\triangleright$  By logical conditions.

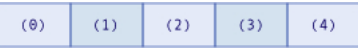

**K ロ ▶ K 레 ▶ K 로 ▶ K 로 ▶ - 로 - K 이 Q Q @** 

```
> x<-3> x # print x
>x<-4\mathbf{r}### Creating simple vectors
> x <- c(1,3.5,-28.4,10) #numerical vector
> y<-c("cat","dog","mouse","monkey") #character
> z<-c(TRUE,TRUE,TRUE,FALSE,FALSE) #logical vector
> x<-1:10> seq(1, 10, by=1)
> seq(3,9, by=3)
> rep(2,10)
> log(seq(1,2,by=0.1))
>x <- c(1.5.10.M.15)> sum(x)> sum(x,na.\text{rm=TRUE})> prod(x,na.rm=TRUE)
> mean(x,na.rm=TRUE)
```
**KORK ERKER ADAM DE KORA** 

### Accessing Elements in a Vector

```
>y \leftarrow c(8,32,15,-7, 2,19)> length(y)
>y[3:5] ##position in vector as positive integer
> y[-c(1,5,6)] ## exclude: use negative integers
>y< 15
> v[v<15]> which(y==32)
> x \leftarrow 1:10> match(y, x)
> colors \leq c(''red", ''blue", ''pink", ''yellow")
> which(colors == ''yellow")
> x < -c(1, 5, 10, NA, 15)> which(is.na(x))
> which(!is.na(x))
```
**KORK ERKER ADAM DE KORA** 

### **Factors**

Factors: vectors with levels. Handy for regression modeling.

```
Example:
> colors \leq c(1, 1, 2, 3)
> colors <-
factor(colors, label=c("red","green","blue"))
> table(colors)
colors
red green blue
2 1 1
```
**KOD KAD KED KED E VOOR** 

### **Matrices**

- $\blacktriangleright$  Dimension: Row by column.
- Accessing elements in a matrix:  $[ ]$ .

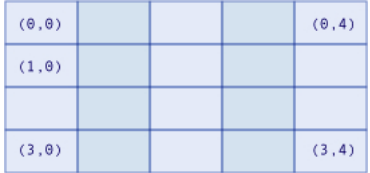

K ロ ▶ K @ ▶ K 할 ▶ K 할 ▶ ... 할 ... 9 Q Q ^

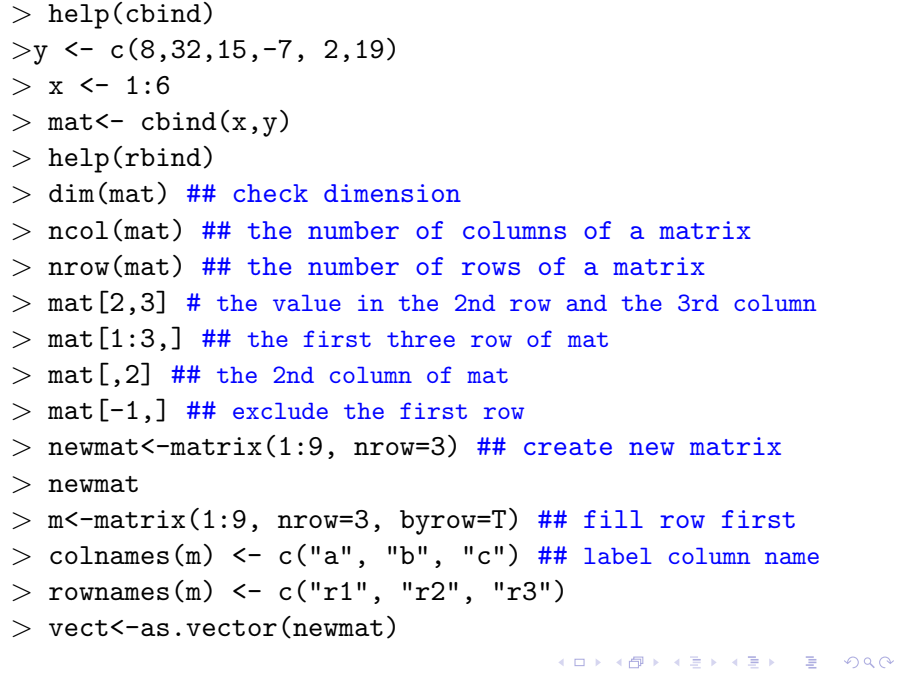

### Arrays

 $\triangleright$  Dimension: Row by column by height.

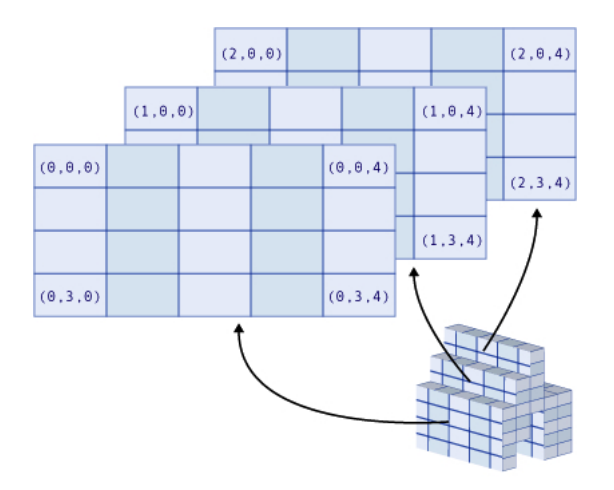

メロトメ 御 メメ きょくきょうきつ

 $299$ 

 $>$  myarray<sup> $-array(1:64, dim=c(4,4,4))$ </sup>

**K ロ ▶ K 御 ▶ K 君 ▶ K 君 ▶ │ 君│ め Q ⊘ 。** 

- > myarray
- $>$  myarray $[1,2,3]$

### Data Frames

Data Frame: like matrices, but each column can be a different data type.

**KOD KARD KED KED E YORA** 

>str(mydata) 'data.frame': 10 obs. of 3 variables:  $\frac{1}{2}$  y : num 24.2 26.6 23.9 23.6 23.6 ... \$ x1: num 3.02 2.43 3.35 3.86 3.7 \$ x2: Factor w/ 2 levels "F","M": 2 2 2 2 2 2 1 1 1 1 List: a bag contains different things (vectors, matrices, data frames, )

K ロ K K (P) K (E) K (E) X (E) X (P) K (P)

- Accessing components in a list:  $[[ ]]$ .
- $\triangleright$  Accessing to elements within components.

### Lists

```
> x \le - list(one=c(18:36),two=c("AK","AL","AZ"),
            three=c(T,T,F,T),four=matrix(1:12,3,4))> str(x)
List of 4
$ one : int [1:19] 18 19 20 21 22 23 24 25 26 27
$ two : chr [1:3] "AK" "AL" "AZ"
$ three: logi [1:4] TRUE TRUE FALSE TRUE
$ four : int [1:3, 1:4] 1 2 3 4 5 6 7 8 9 10 ...
> x[[1]]> x$one
> y \leftarrow \text{unlist}(x)
```
K ロ > K @ > K 할 > K 할 > → 할 → 9 Q @

## For loops

```
for(i in 1:100)\{d <- Sys.time()
    print(paste("Now is", d, sep=" "))
    print(i*i)
}
```
イロト イ母 トイミト イミト ニヨー りんぴ

### Next Lecture

### $\triangleright$  R

- $\blacktriangleright$  Get Started
- $\triangleright$  R as a calculator
- $\blacktriangleright$  Vectors
- $\blacktriangleright$  Matrices, Arrays, Factors, List, Data Frame

K ロ ▶ K 個 ▶ K 결 ▶ K 결 ▶ │ 결 │ K 9 Q Q

- $\blacktriangleright$  Import/Export Data
- $\blacktriangleright$  for loops
- $\triangleright$  R Graphics
- $\blacktriangleright$  Random number generating
- $\triangleright$  Writing R function
- $\blacktriangleright$  rep, seq, which, match